## **Machine Learning HW7 BERT - Question Answering** ML TAs [mlta-2023-spring@googlegroups.com](mailto:mlta-2023-spring@googlegroups.com)

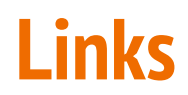

Kaggle sample code:

<https://www.kaggle.com/code/yuxianglin032/ml2023-hw7-question-answering-ipynb>

Colab sample code:

<https://colab.research.google.com/drive/1m0fQjJfkK9vAovxPj9Nd3-hQuxezB2w1?usp=sharing>

Kaggle competition:

<https://www.kaggle.com/t/e001cad568dc4d77b6a5e762172f44d6>

Gradescope:

<https://www.gradescope.com/courses/515619/assignments/2789862>

Google meet:

<https://meet.google.com/tti-oonf-zrx>

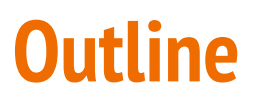

- 1. [Task Introduction](#page-3-0)
- 2. [Tutorial](#page-8-0)
- 3. [Hints](#page-14-0)
- 4. [Grading](#page-23-0)
- 5. [Report](#page-28-0)
- 6. [Regulations](#page-35-0)

## <span id="page-3-0"></span>**1. Task Introduction**

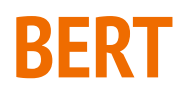

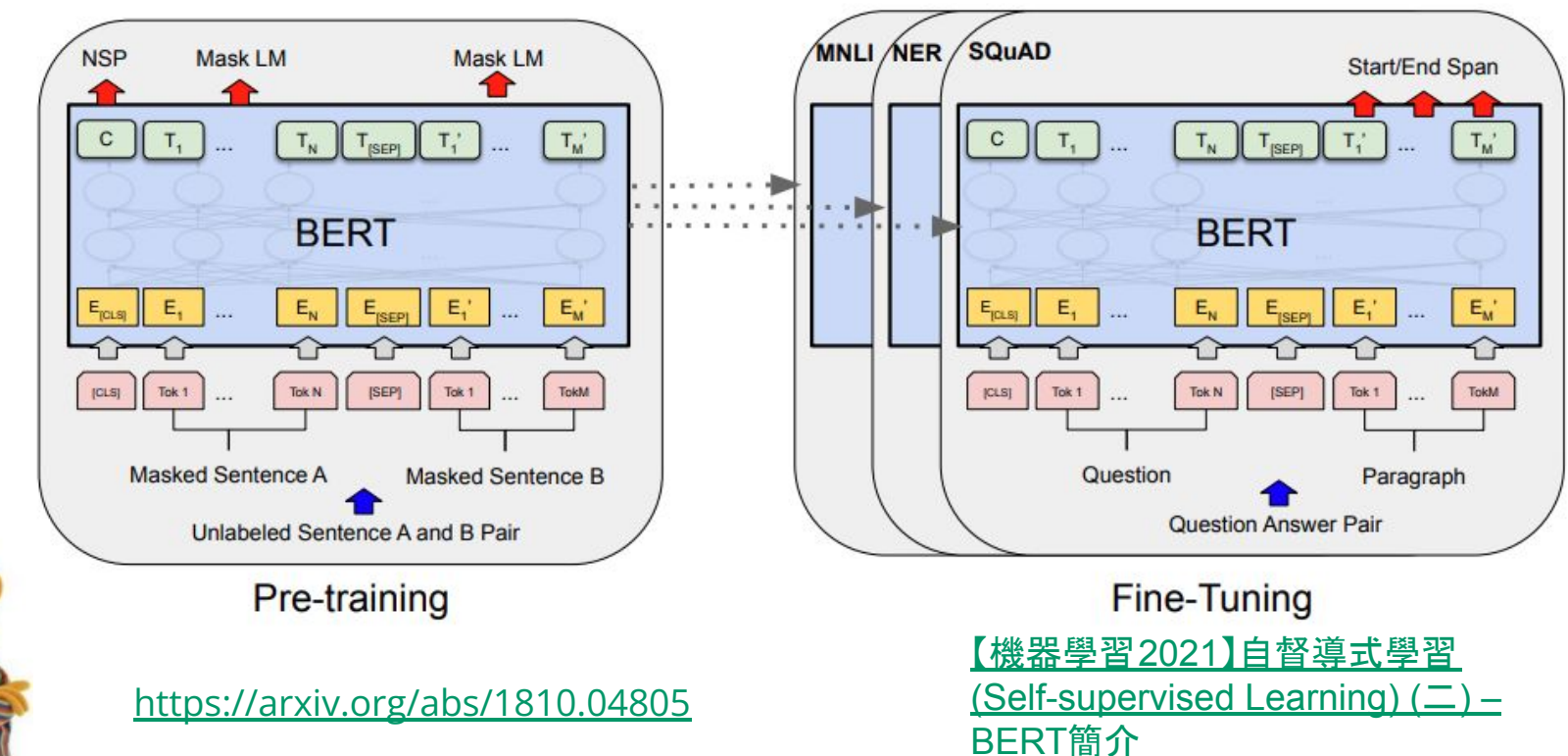

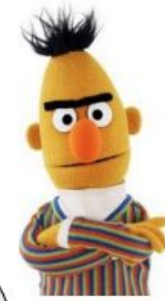

### **Task: Extractive Question Answering**

• Extraction-based Question Answering (QA) (E.g. SQuAD)

**Document:**  $D = \{d_1, d_2, \dots, d_N\}$  $Q = \{q_1, q_2, \cdots, q_N\}$ **Query:** 

$$
D \rightarrow QA \rightarrow S
$$
  

$$
Q \rightarrow \text{Model} \rightarrow e
$$

output: two integers  $(s, e)$ 

**Answer:**  $A = \{q_s, \dots, q_e\}$ 

In meteorology, precipitation is any product of the condensation of  $17$  spheric water vapor that falls under gravity. The main forms of precipitation include drizzle, rain, sleet, snow, graupel and hail... Precipitation forms as smaller droplets coalesce via collision with other rain drops or ice crystals within a cloud. Short, intense periods of rain  $77$  atte  $79$  cations are called "showers".

What causes precipitation to fall? oravity

$$
s = 17, e = 17
$$

What is another main form of precipitation besides drizzle, rain, snow, sleet and hail? graupel

Where do water droplets collide with ice crystals to form precipitation?

within a cloud  $s = 77, e = 79$ 

[https://speech.ee.ntu.edu.tw/~hylee/ml/ml2021-course-data/bert\\_v8.pdf#page=23](https://speech.ee.ntu.edu.tw/~hylee/ml/ml2021-course-data/bert_v8.pdf#page=23)

## **Traditional Chinese Reading Comprehension Dataset**

[DRCD:](https://github.com/DRCKnowledgeTeam/DRCD) 台達閱讀理解資料集 Delta Reading Comprehension Dataset

[ODSQA:](https://github.com/chiahsuan156/ODSQA) Open-Domain Spoken Question Answering Dataset

- $train: DRCD + DRCD-backtrans$ 
	- 15329 paragraphs, 26918 questions
- dev: DRCD + DRCD-backtrans
	- 1255 paragraphs, 2863 questions
- test: DRCD + ODSQA
	- 1606 paragraphs, 3504 questions

### **Dataset: The format of the dataset**

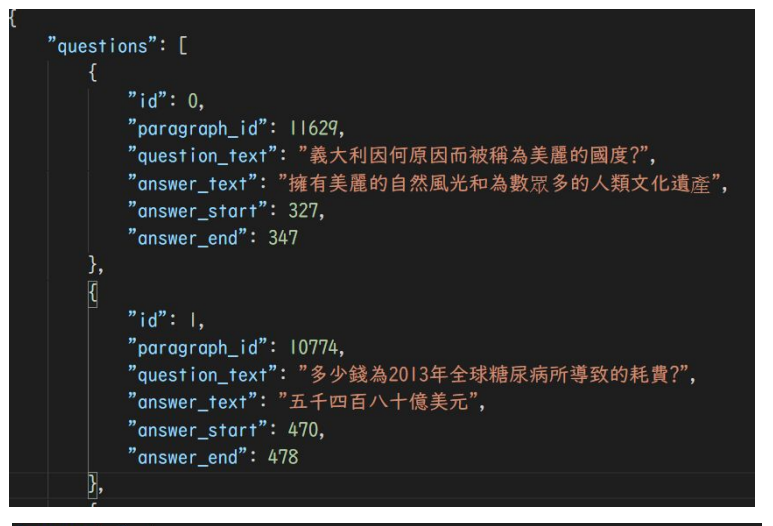

#### paragraphs": |

"2010年引入的廣州快速交通運輸系統是世界第二大快速運輸系統。每日載客量可達100 廣深鐵路、廣茂鐵路、廣梅汕鐵路的終點站。2009年末,武廣客運 "廣州自古已是華南地區著名的商埠,擁有2000多年的開放貿易歷史。1970年代末中國 "廣州市內雨水充潤,土地肥沃,市區曾經有非常廣大的農業用地。 "古代廣州的手工業非常發達,船舶業、冶鑄和五金業、紡織業、食品加工、中成藥業 "中華人民共和國成立後工業國有化。五六十年代時,工業有所恢復, "六朝時期的廣州對外貿易已相當興旺,外國海商「久停廣州,往來求利」 "從古至今, 廣州基本上是嶺南地區的政治中心。秦末為南越國都城, 漢朝征服南越國

#### train & dev: with answer test: without answer, but the same format

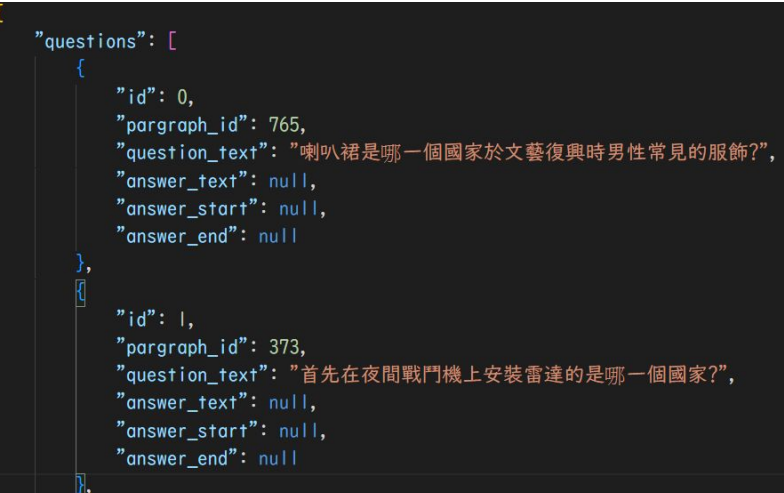

#### $"paragnhs"$ :

"在歐洲梵語的學術研究,由德國學者魯特漢斯雷頓開創。後來威廉瓊斯發現,歐語系 "善於在社交中口頭使用. 並且在早期古典梵語文獻的發展中維持口頭傳統。在印度, "梵語中, 美觀的蘭札體流行於西藏和尼泊爾,並且隨著中國清朝統治階層對藏! "馬祖列島是隸屬中華民國的羣島,位於臺灣海峽正北方,面臨閩江口,連江口,漢羅; "白犬列島,位於馬祖列島最南端的行政區,通稱炬光鄉,並封爲東道,與西島。 "東犬燈塔創建於西元1872年,東犬燈塔為台灣第一批採用花崗石建造的洋式燈塔, "島嶼之間距離比較近的,如南竿→北竿、東莒→西莒,早期靠的是 "位於馬祖列島,被中華民國博物館學會列入2004年9月版《台灣博物館名錄》的博物館

# <span id="page-8-0"></span>**2. Tutorial**

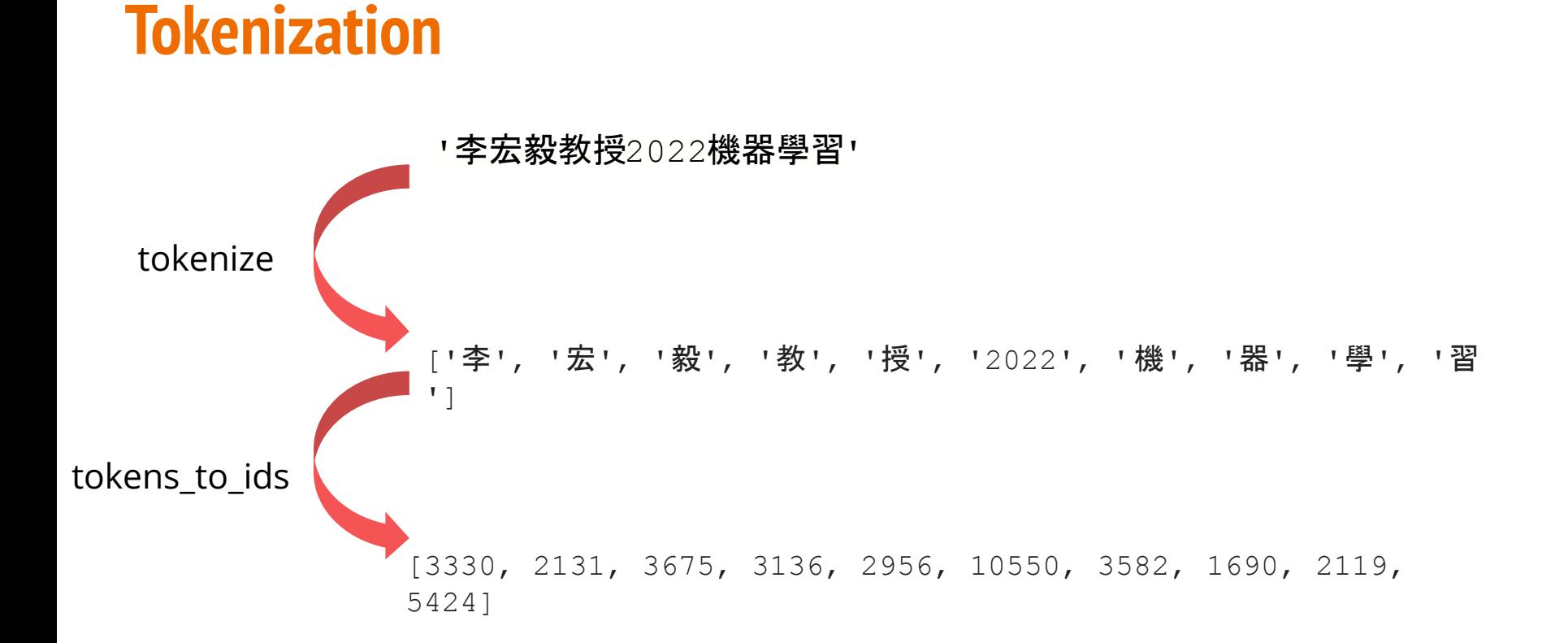

### **Tokenization**

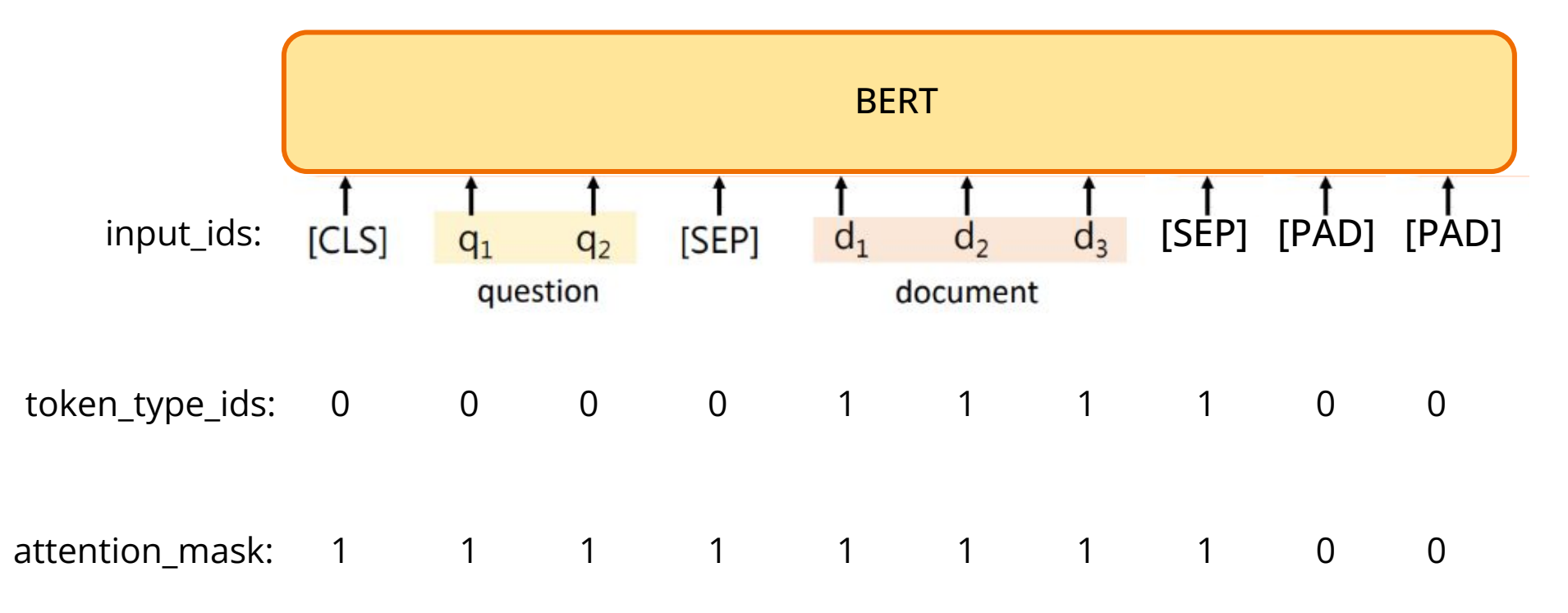

<https://huggingface.co/docs/transformers/glossary>

# **Why Long Paragraph is an Issue?**

Total sequence length = question length + paragraph length + 3 (special tokens)

Maximum input sequence length of BERT is restricted to 512, why?

 $\rightarrow$  Self-Attention in transformer has  $O(n^2)$  complexity

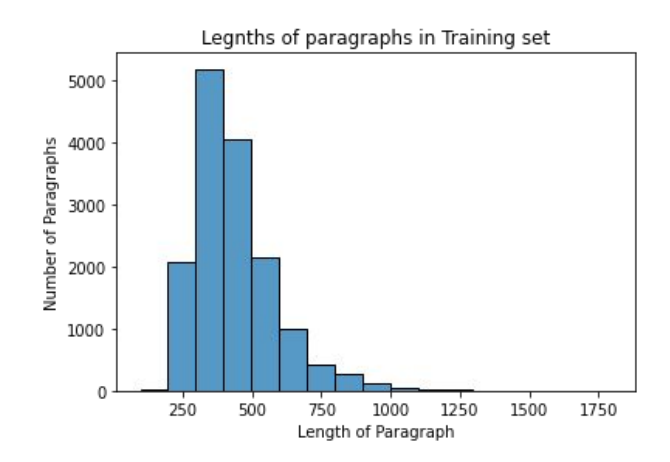

Therefore, we may not be able to process the whole paragraph. What can we do?

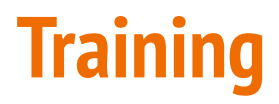

We know where the answer is in training!

Assumption: Info needed to answer the question can be found near the answer!

Simple solution: Just draw a window (as large as possible) around the answer!

e.g. window size = max\_paragraph  $len = 32$ 

新加坡、馬來西亞的華文學術界在 **1970**年代後開始統一使用簡體中文;然而 繁體字在媒體中普遍存在著,例如 華人商店的化牌、舊告示及許多非學術類中文書籍, 香港和臺灣所出版的書籍也有在市場上流動

**Q:** 新加坡的華文學術界在哪個年代後開始使用簡體中文 ? **A: 1970** Q: 馬來西亞的華人商店招牌主要使用什麼文字 ? **A:** A:

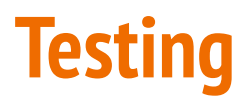

We do not know where the answer is in testing  $\Box$  split into windows!

e.g. window size = max paragraph  $len = 32$ 

新加坡、馬來西亞的華文學術界在 **1970**年代後開始統一使用簡體中文;然而 繁體字在媒體中普遍存在著,例 如華人商店的招牌、舊告示及許多非學价類中文書籍 ......

- **Q:** 新加坡的華文學術界在哪個年代後開始使用簡體中文 ? **A: 1970**
- **Q:** 馬來西亞的華人商店招牌主要使用什麼文字 ? **A:** 繁體字
- 

For each window, model predicts a start score and an end score  $\Box$  take the maximum to be answer!

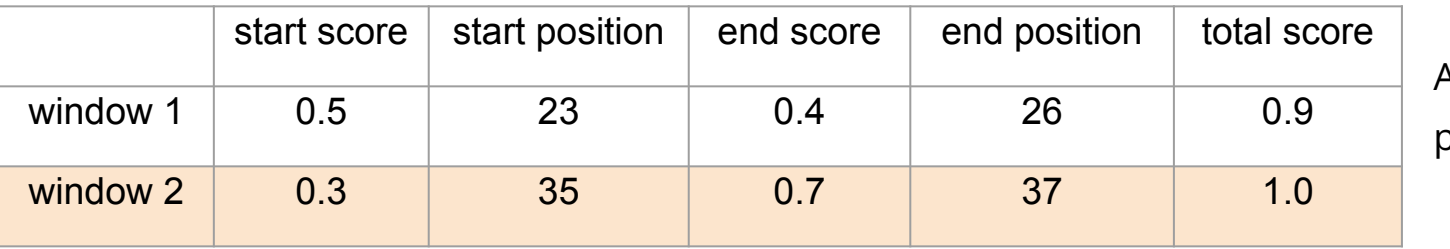

Answer: position 35 to 37

<span id="page-14-0"></span>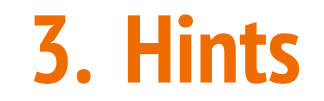

# **Hints for beating baselines**

#### **Estimated training time**

- ❖ **Simple:**
	- $\triangleright$  Sample code
- ❖ **Medium:**
	- $\triangleright$  Apply linear learning rate decay
	- $\triangleright$  Change value of "doc stride"
- ❖ **Strong:**
	- $\triangleright$  Improve preprocessing
	- $\triangleright$  Try other pretrained models
- ❖ **Boss:**
	- $\triangleright$  Improve postprocessing
	- $\triangleright$  Further improve the above hints

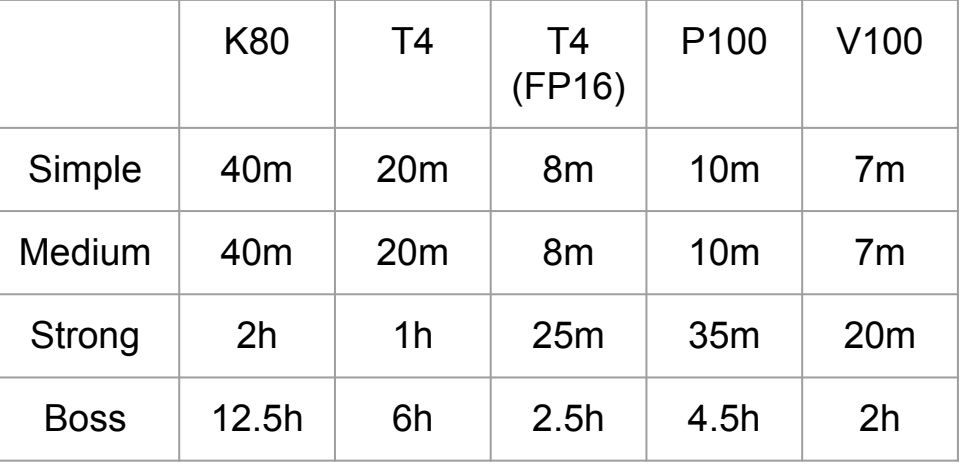

- ❖ **Training Tips (Optional):**
	- $\triangleright$  Automatic mixed precision (fp16)
	- $\triangleright$  Gradient accumulation
	- ➢ Ensemble

# **Linear Learning rate decay**

#### Method 1: Adjust learning rate manually

● Decrement **optimizer.param\_groups[0]["lr"]** by **learning\_rate / total training step** per step

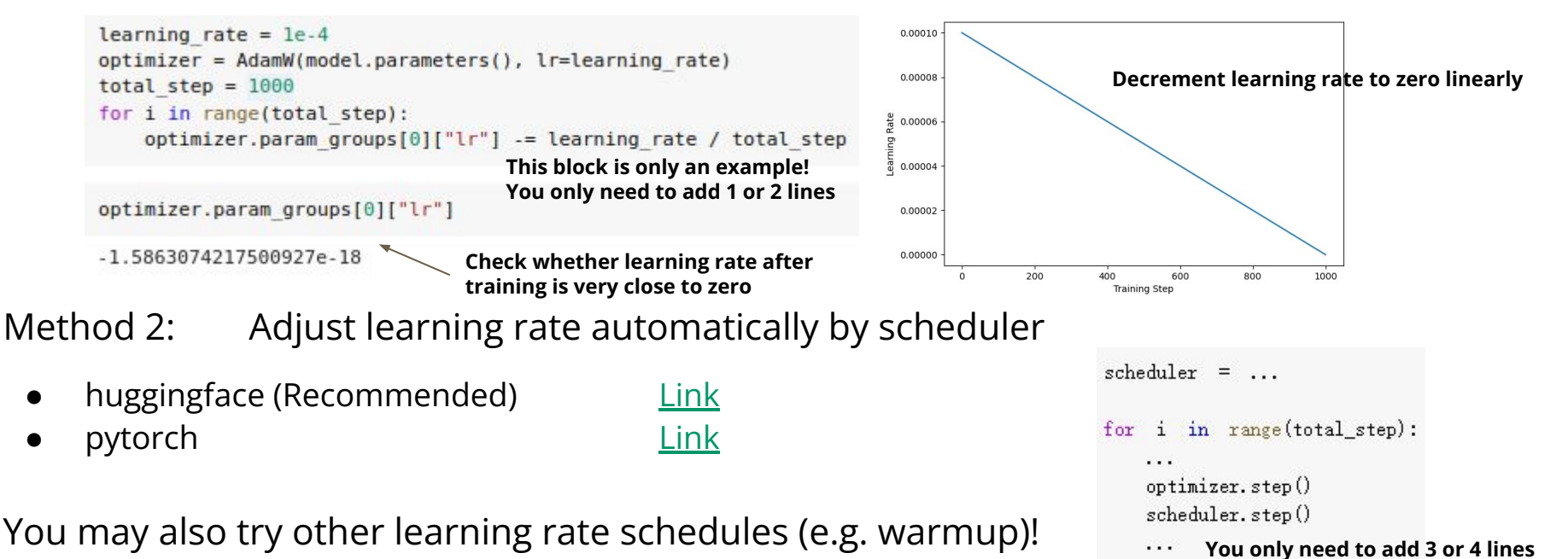

### **Doc stride Testing**

 $O:$ 

##### TODO: Change value of doc stride #####  $self.doc stride = 150$ 

We do not know where the answer is in testing  $\Rightarrow$  split into windows!

```
e.g. window size = max paragraph len = 32
```
新加坡、馬來西亞的華文學術界在1970年代後開始統一使用簡體中文/然而**繁體字**在媒體中普遍存在著, 例如華人商店的招牌、舊告示及許多非學術類中文書籍......

新加坡的華文學術界在哪個年代後開始使用簡體中文? Q: 馬來西亞的華人商店招牌主要使用什麼文字?

doc\_stride = distance between the start position of two consecutive windows

А:

А:

1970

繁體字

start position of 2nd window

start position of 1st window

doc stride is set to "max paragraph len" in sample code (i.e. no overlap)

What if answer is near the boundary of windows or across windows?

**Hint:** Overlapping windows

### **Preprocessing**

Hint: How to prevent model from learning something it should not learn during training? (i.e. answers are not always near the middle of window)

```
##### TODO: Preprocessing #####
# Hint: How to prevent model from learning something it should not learn
if self.split == "train":
       # Convert answer's start/end positions in paragraph text to start/end positions in tokenized paragraph
      answer start token = tokenized paragraph char to token(question["answer start"])
       answer end token = tokenized paragraph char to token(question["answer end"])
      # A single window is obtained by slicing the portion of paragraph containing the answer
      mid = (answer start token + answer end token) // 2paragraph_start = max(0, min(mid - self.max_paramph_1)en // 2, len(tokenized_paragraph) - self.max_paragraph_len))
      paragraph end = paragraph start + self.max paragraph len
       # Slice question/paragraph and add special tokens (101: CLS, 102: SEP)
      input ids question = [101] + tokenized question.ids[:self.max question len] + [102]input ids paragraph = tokenized paragraph.ids[paragraph|start : paragraph end] + [102]
```
### **Other pretrained models**

You can choose any model you like! [\[Link to pretrained models in huggingface\]](https://huggingface.co/models)

- Note 1: You are **NOT** allowed to use **pretrained models outside huggingface!** (Violation = cheating = final grade  $\times$  0.9)
- Note 2: Some models have Modelcard describing details of the model
- Note 3: Changing models may lead to error message, try it solve it yourself

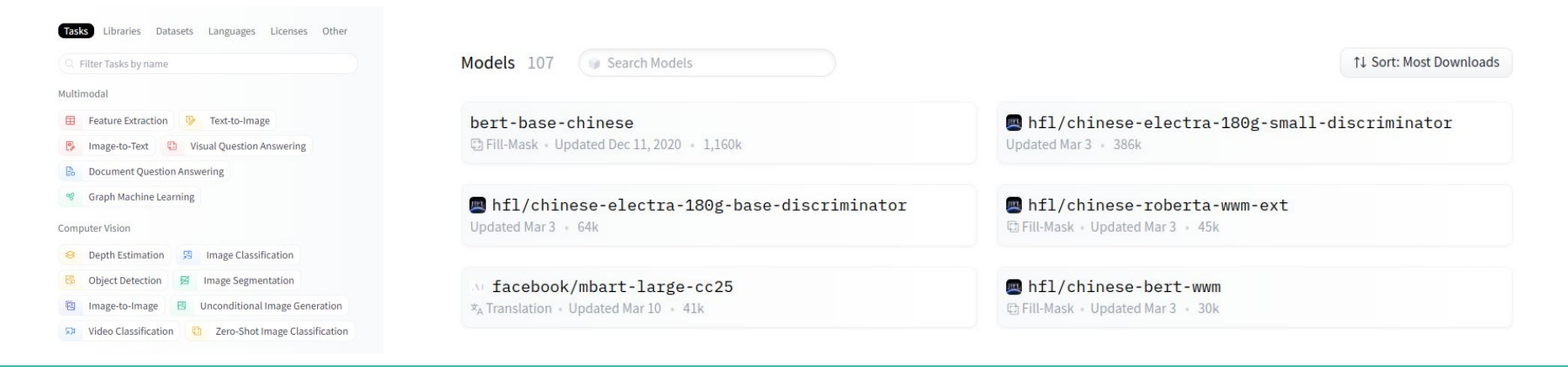

### **Postprocessing**

Hint: Open your prediction file to see what is wrong (e.g. what if predicted end\_index < predicted start\_index?)

```
def evaluate (data, output):
       ##### TODO: Postprocessing #####
       # There is a bug and room for improvement in postprocessing
       # Hint: Open your prediction file to see what is wrong
      answer = \cdotmax \; prob = \; float('-inf')num of windows = data[0]. shape[1]
       for k in range(num_of_windows):
             # Obtain answer by choosing the most probable start position / end position
             start prob. start index = torch.max(output.start logits[k], \dim=0)
             end prob, end index = torch.max(output.end_logits[k], dim=0)
              # Probability of answer is calculated as sum of start_prob and end_prob
             prob = start prob + end prob# Replace answer if calculated probability is larger than previous windows
             if prob > max\_prob:
                    max prob = prob
                    # Convert tokens to chars (e.g. [1920, 7032] --> "大 金")
                    answer = tokenizer.decode(data[0][0][k][start_index : end_index + 1])
       # Remove spaces in answer (e.g. "大 金" --> "大金")
      return answer.replace('','')
```
# **Training Tip: Automatic mixed precision**

- PyTorch trains with 32-bit floating point (FP32) arithmetic by default
- Automatic Mixed Precision (AMP) enables automatic conversion of certain GPU operations from FP32 precision to half-precision (FP16)
- Offer about 1.5-3.0x speed up while maintaining accuracy

```
!pip install accelerate==0.16.0
# Change "fpl6_training" to True to support automatic mixed
# precision training (fpl6)
fpl6 training = Trueif fpl6_training:
   accelerator = Accelerator(mixed\_precision="fp16")else
```

```
accelerator = Accelerator()
```
#### **Estimated training time**

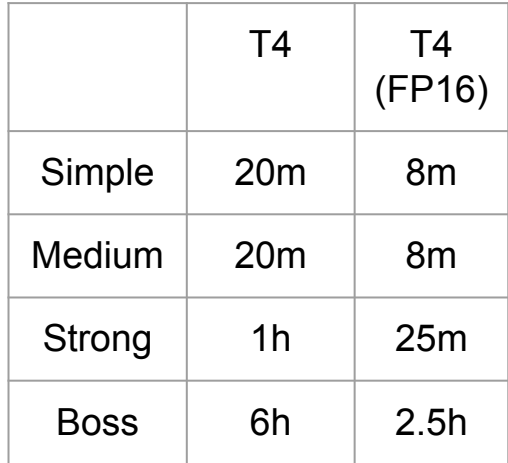

**Warning:** only work on some gpu (e.g. T4, V100)

accelerator.backward(output.loss)

**Reference:** [accelerate documentation](https://huggingface.co/docs/accelerate/index.html)

[Intro to native pytorch automatic mixed precision](https://pytorch.org/blog/accelerating-training-on-nvidia-gpus-with-pytorch-automatic-mixed-precision/)

## **Training Tip: Gradient accumulation**

Use it when gpu memory is not enough but you want to use larger batch size

- Split global batch into smaller mini-batches
- For each mini-batch: Accumulate gradient without updating model parameters
- Update model parameters

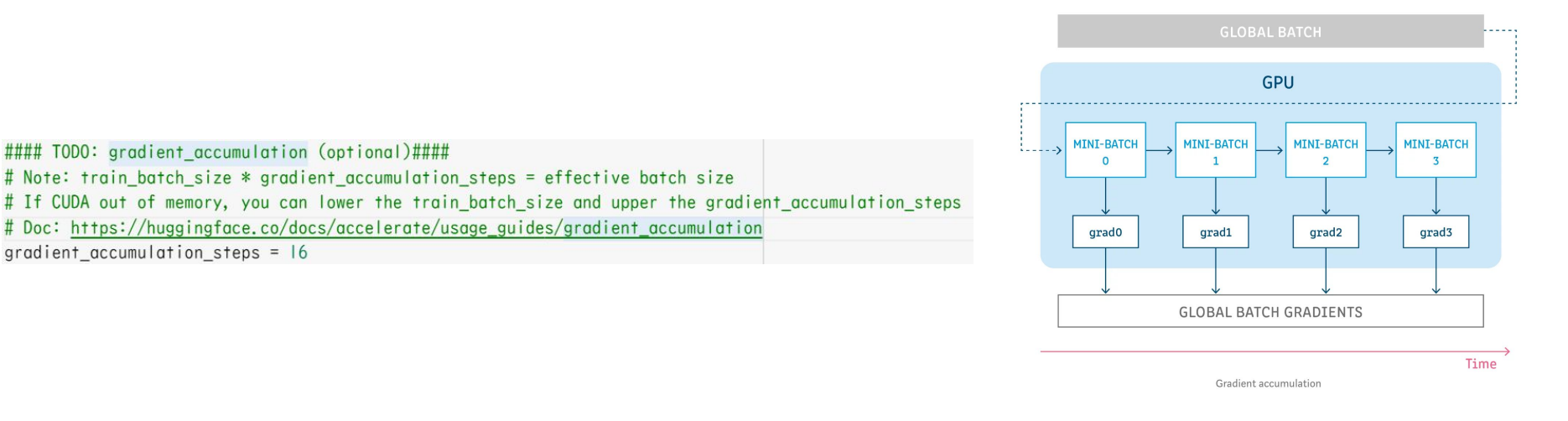

**Reference:** [Gradient Accumulation in PyTorch](https://kozodoi.me/python/deep%20learning/pytorch/tutorial/2021/02/19/gradient-accumulation.html)

<span id="page-23-0"></span>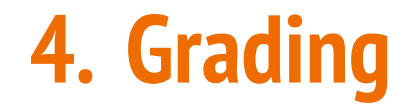

# **Grading**

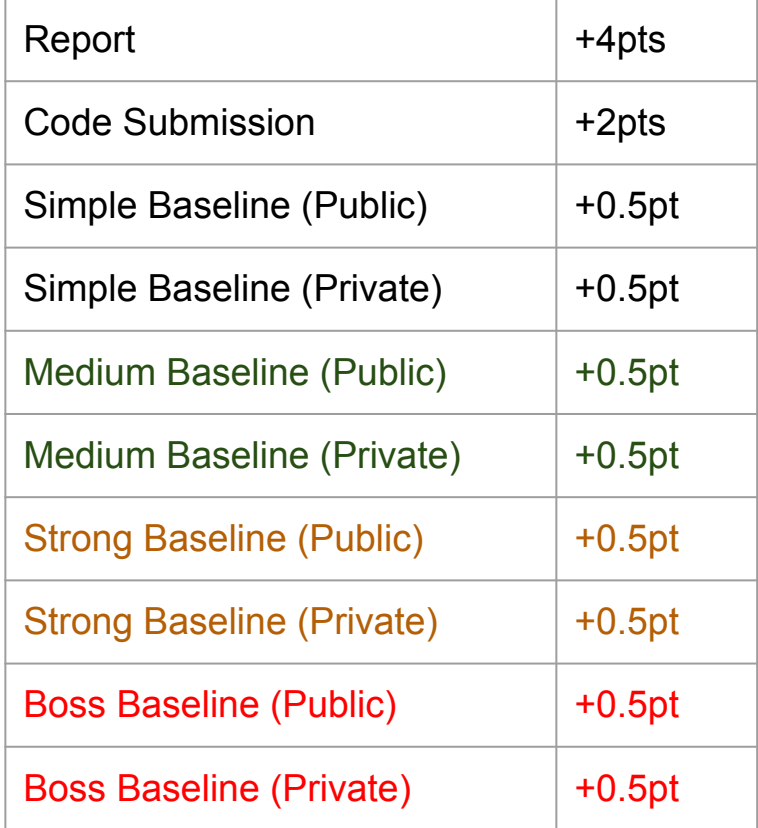

#### **Kaggle Link:**

[https://www.kaggle.com/t/e001cad568dc4](https://www.kaggle.com/t/e001cad568dc4d77b6a5e762172f44d6) [d77b6a5e762172f44d6](https://www.kaggle.com/t/e001cad568dc4d77b6a5e762172f44d6)

> ID, Answer 0.值勤制服

4.長盤勝負

6,1874年

2.袁晁

3

1.《諸羅縣志》

柏林陸軍學院

# **Kaggle (4pts)**

### **Deadline: 5/12 (Fri.) 23:59 Displayed name:** <a>>>>>>>><</a>student ID></a></a>></a></a>nything>

**Testing Set:** 3504 Questions (~50% public set, ~50% private set)

**Evaluation Metric:** Accuracy (Exact Match) **Submission Format: (csv)** 

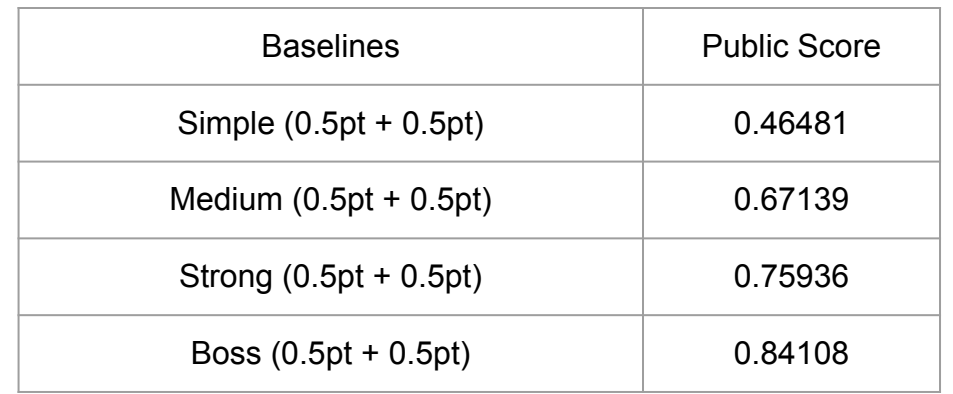

# **Code Submission (2pts)**

### ● **NTU COOL**

- **○ Deadline: 5/12 (Fri.) 23:59**
- Compress your code into **<student ID> hw7.zip** (e.g. b10901118 hw7.zip)
- We can only see your last submission.
- **○ Do not submit your model or dataset.**
- If your code is not reasonable, your semester grade x 0.9.

# **Grading -- Bonus**

● If your ranking in private set is top 3, you can choose to share a report to NTU COOL and get extra 0.5 pts.

- About the report
	- Your name and student\_ID
	- Methods you used in code
	- Reference
	- $\circ$  in 200 words
	- Deadline is same as code submission
	- Please upload to NTU COOL's discussion of HW7

[Report Template](https://docs.google.com/document/d/159CaM4G_jHu-vuYSjPZcyCSJpXkg3yOuRXA6PzcJeEk/edit?usp=sharing)

<span id="page-28-0"></span>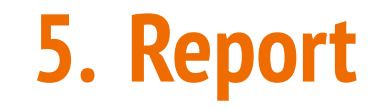

# **Report Questions: In-context learing (2 pts)**

- 1. (2%) There are some difference between **fine-tuning** and **prompting**. Beside fine-tuning, in-context learning enable pre-trained model to give correct prediction on many downstream tasks with a few examples but without gradient descent. Please describe:
	- A. How encoder-only model (Bert-series) determines the answer in a extractive question answering task?
	- B. How decoder-only model (GPT-series) determines the answer in a extractive question answering task?

#### 【生成式AI】Finetuning vs. Prompting[:對於大型語言模型的不同期待所衍生的兩類使用方式](https://www.youtube.com/watch?v=F58vJcGgjt0)

# **Report Questions: Prompts (2 pts)**

- 2. (2%) The goal of this homework is to fine-tune a QA model. In this question, We wish you to try In-context learning on the same task and compare the difference between the prediction of in-context learning and fine-tuning.
	- A. Try to Instruct the model with different prompts, and describe your observation on at least **3** pairs of prompts comparison.
	- B. Paste the screenshot of your prediction file in A. to Gradescope. (There are at least **6** screenshots)

#### **Notes:**

- **1. The accuracy of prediction with few-shot learning doesn't matter when scoring**
- **2. The grading criteria are determined by Prof.Lee & TAs**

# **What is In-context Learning?**

#### Few-shot

In addition to the task description, the model sees a few examples of the task. No gradient updates are performed.

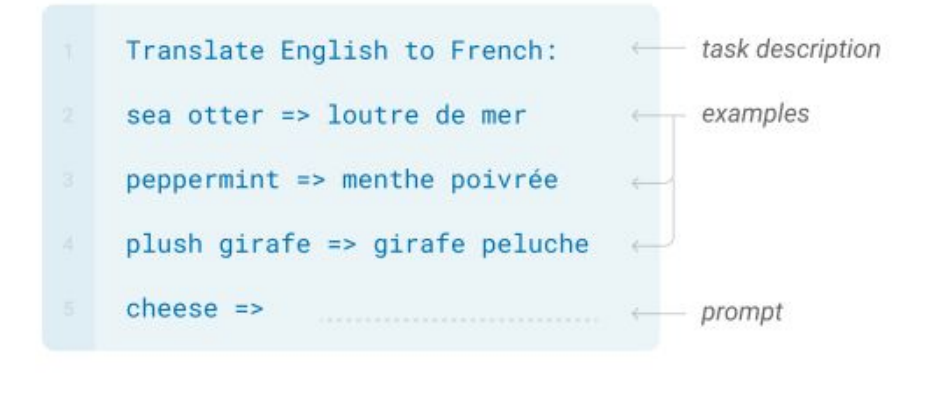

#### **Fine-tuning**

The model is trained via repeated gradient updates using a large corpus of example tasks.

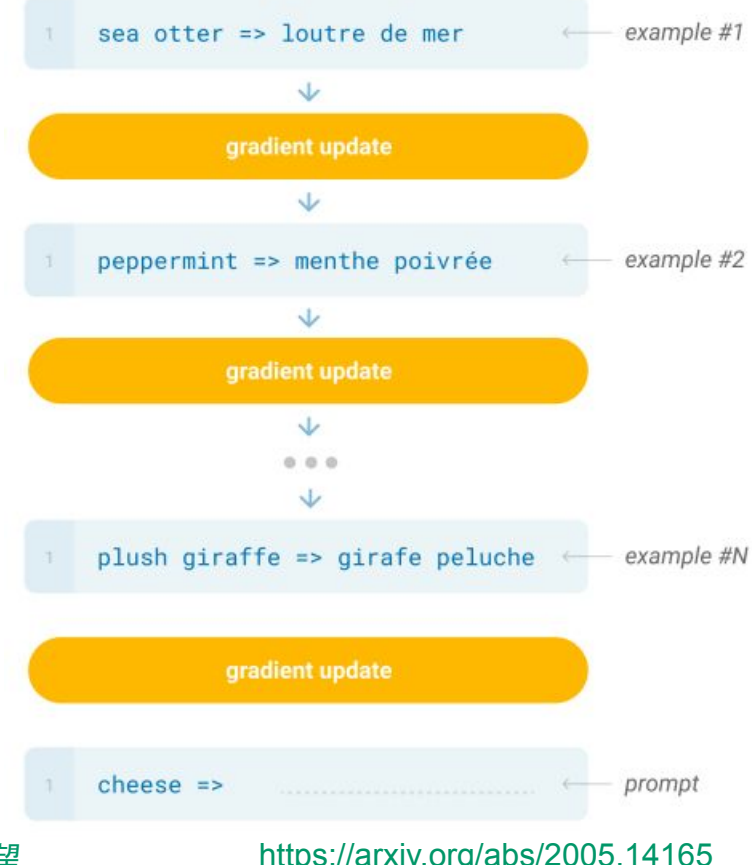

#### 【機器學習2021】自督導式學習 [\(Self-supervised Learning\) \(](https://www.youtube.com/watch?v=WY_E0Sd4K80)四) – GPT的野望 <https://arxiv.org/abs/2005.14165>

## **Report Questions: Instruct model with different examples**

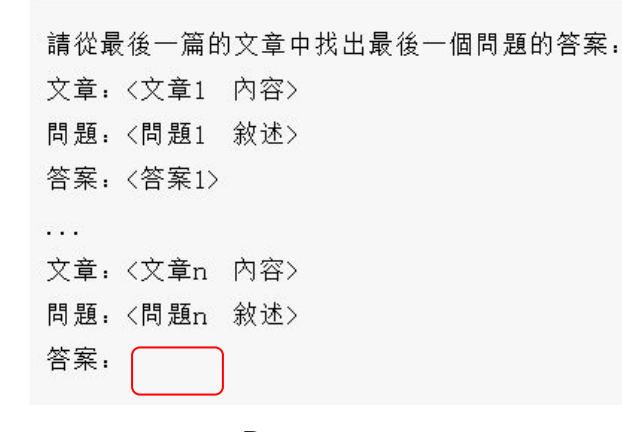

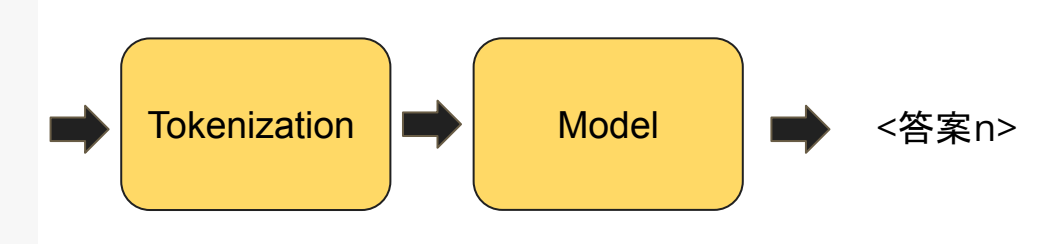

Prompt

# K-shot learning # Give model K examples to make it achieve better accuracy # Note: (1) When K >= 4, CUDA OUT OFF MEMORY may occur. (2) The maximum input length of XGLM is 2048  $K = 2$ 

#### Inference on

**"hw7\_in-context-learning\_examples.json"**, which is the subset of "hw7\_train.json".

# **Report Questions: Bad Examples for Prompts Comparison**

**1. Compare between difference models with the similiar prompts**

I compared the performance of two different model:

"bloom-1b1-zh", " $xglm-1.7B$ ", and then I found...

**2. Add some meaningless words to the prompts** 

I compared three prompt:

<u>「根據文章, 找出問題的答案"」</u>

「請根據文章,找出問題的答案"」,

[請根據文章, 找出以下問題的答案」,

Notes:

If comparisons as in example 2 **does improve** the performance, it may also be a good example. **The grading criteria are determined by Prof.Lee & TAs**

and then I found…

# **Report Questions: Good Examples for Prompts Comparison**

### **1. Prompts with different languages**

I compared two prompt:

"According to the passage, print the answer of the question", [根據文章, 找出問題的答案」, and then I found...

#### **2. Prompts with different formats**

I compared two prompt:

「根據文章,找出問題的答案」,

[在P中, Q的答案是A」, and then I found...

# <span id="page-35-0"></span>**6. Regulations**

## **Regulations**

- You should NOT plagiarize, if you use any other resource, you should cite it in the reference. (\*)
- You should NOT modify your prediction files manually.
- Do NOT share codes or prediction files with any living creatures.
- Do NOT use any approaches to submit your results more than 5 times a day.
- **● Do NOT search or use additional data.**
- **● Do NOT use any pre-trained models outside huggingface.**
- Your **assignment will not be graded** and your **final grade x 0.9** if you violate any of the above rules.
- Prof. Lee & TAs preserve the rights to change the rules & grades.

(\*) [Academic Ethics Guidelines for Researchers by the](https://www.most.gov.tw/most/attachments/9149925d-ec63-40b0-8ec8-c583008a43c1?) [Ministry of Science and Technology](https://www.most.gov.tw/most/attachments/9149925d-ec63-40b0-8ec8-c583008a43c1?)

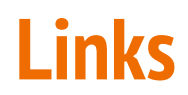

Kaggle sample code:

<https://www.kaggle.com/code/yuxianglin032/ml2023-hw7-question-answering-ipynb>

Colab sample code:

<https://colab.research.google.com/drive/1m0fQjJfkK9vAovxPj9Nd3-hQuxezB2w1?usp=sharing>

Kaggle competition:

<https://www.kaggle.com/t/e001cad568dc4d77b6a5e762172f44d6>

Gradescope:

<https://www.gradescope.com/courses/515619/assignments/2789862>

Google meet:

<https://meet.google.com/tti-oonf-zrx>

## **If any questions, you can ask us via...**

- NTU COOL (recommended)
	- [https://cool.ntu.edu.tw/courses/24108/discussion\\_topics/188782](https://cool.ntu.edu.tw/courses/24108/discussion_topics/188782)
- **Email** 
	- [mlta-2023-spring@googlegroups.com](mailto:mlta-2023-spring@googlegroups.com)
	- The title **should** begin with "[hw7]"
- TA hours
	- Each Friday During Class
	- $\circ$  Chinese TA hour: Monday 19:00 20:00
	- English TA hour: Monday 20:00 21:00
	- link: https://[meet.google.com/tti-oonf-zrx](https://meet.google.com/tti-oonf-zrx)